# ROOM<sub>of the</sub><br>FUTURE

# Support Services Guide

**DOCUMENT VERSION 1.1**

#### **Summary**

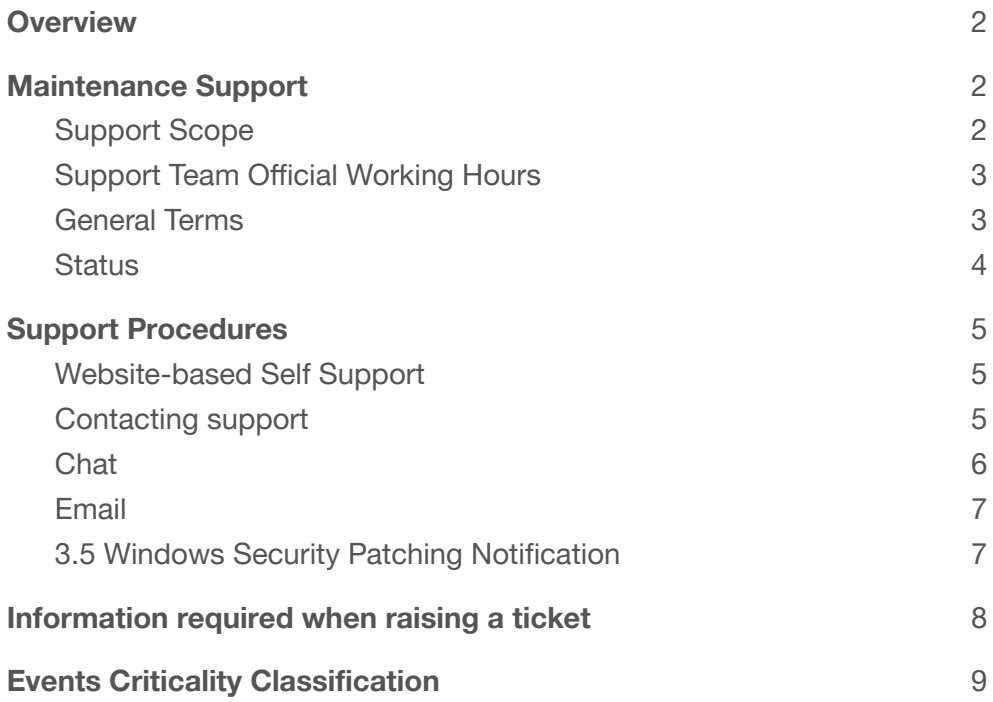

## <span id="page-1-0"></span>1. Overview

Technical support is a vital part of any customer experience. We want you to get the most from our mashme.io platform and we are committed to the success of our customers by providing timely responses to problems with mashme.io software product.

Support centers are located around the world to maximize coverage.

The information contained herein is believed to be accurate as of the date of publication, but updates may be posted periodically. In the event of any inconsistency between this document and the terms of your contract, the terms of your contract will govern.

## <span id="page-1-1"></span>2. Maintenance Support

The technical support team will use reasonable efforts to resolve matters according to the problem severity level as per the table in section **[Events](#page-8-0) Criticality [Classification](#page-8-0)**. A workaround will be provided where available to allow the customer to continue using mashme.io as desired.

The communication will be in Spanish or English based on the customer preferences.

## <span id="page-1-2"></span>2.1. Support Scope

These are the areas covered by support:

- Installation problems
- Issues encountered while using the product.
- Configuration errors
- Product troubleshooting and diagnosis

Support will not be given for the following areas:

- Network troubleshooting.
- Modified hardware installations without the previous agreement with SyncRTC
- Undocumented features or functionality
- Any issue caused by misuse of the product.
- Take part in customers'demos

During the onboarding of a new customer, and after the initial training has been completed, it is possible to add a support engineer in the first sessions to assist with the session and provide advice to the presenter and participants.

## <span id="page-2-0"></span>2.2. Support Team Official Working Hours

EMEA Monday - Friday 09:00 - 17:00 CET NAR Monday - Friday 10:00 - 18:00 Eastern Time

## <span id="page-2-1"></span>2.3. General Terms

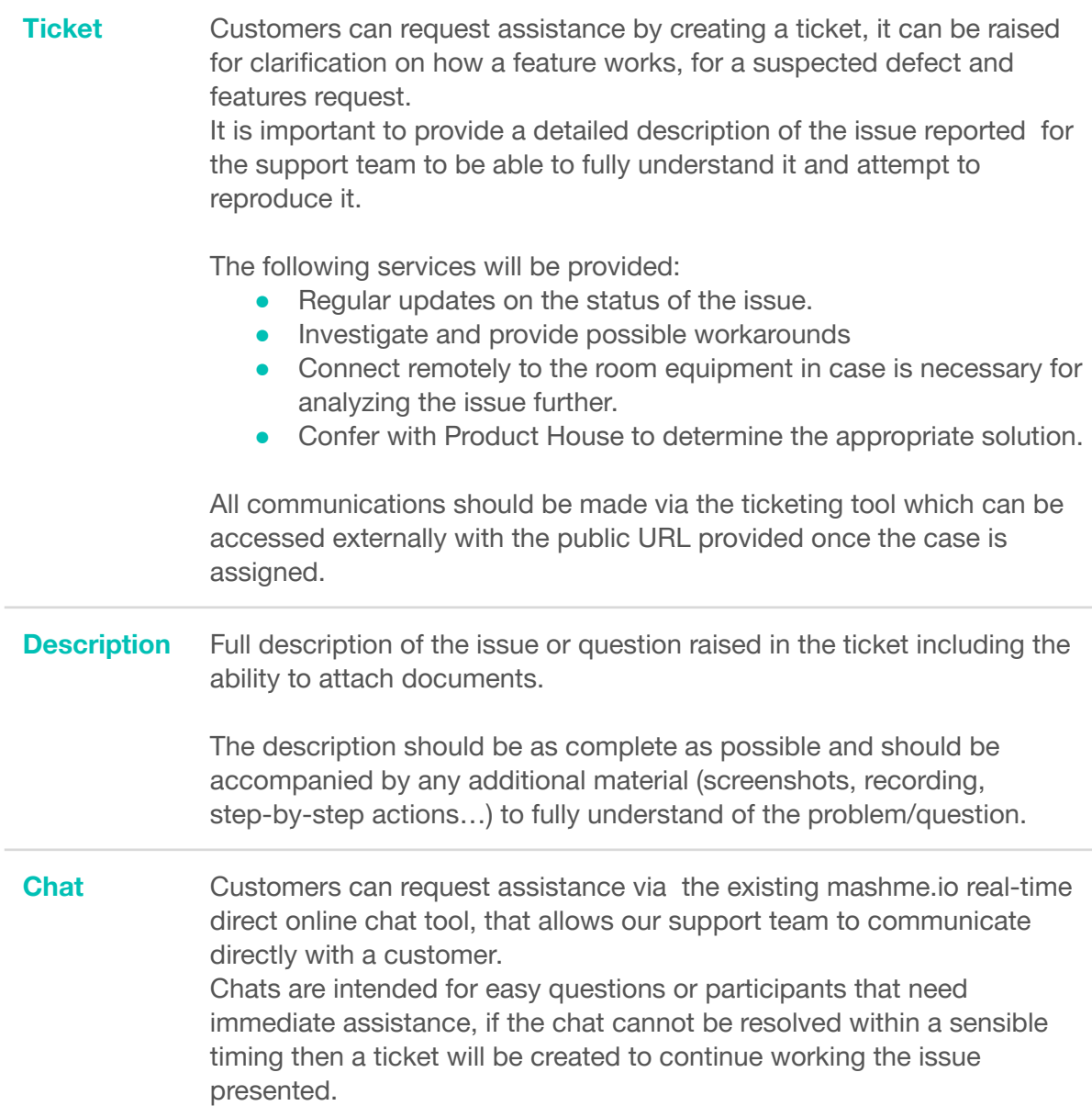

mashme<sup>2</sup>

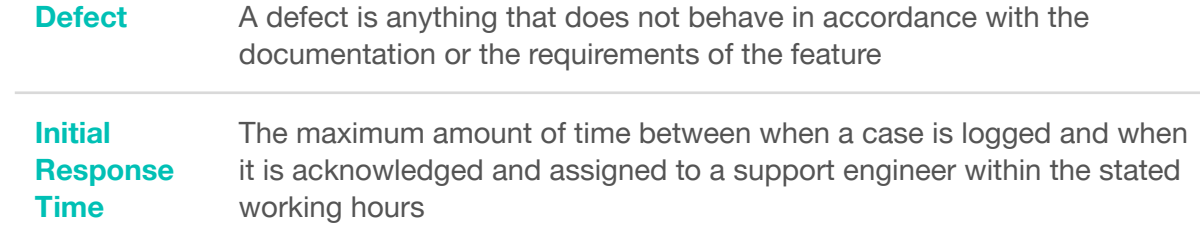

## <span id="page-3-0"></span>2.4. Status

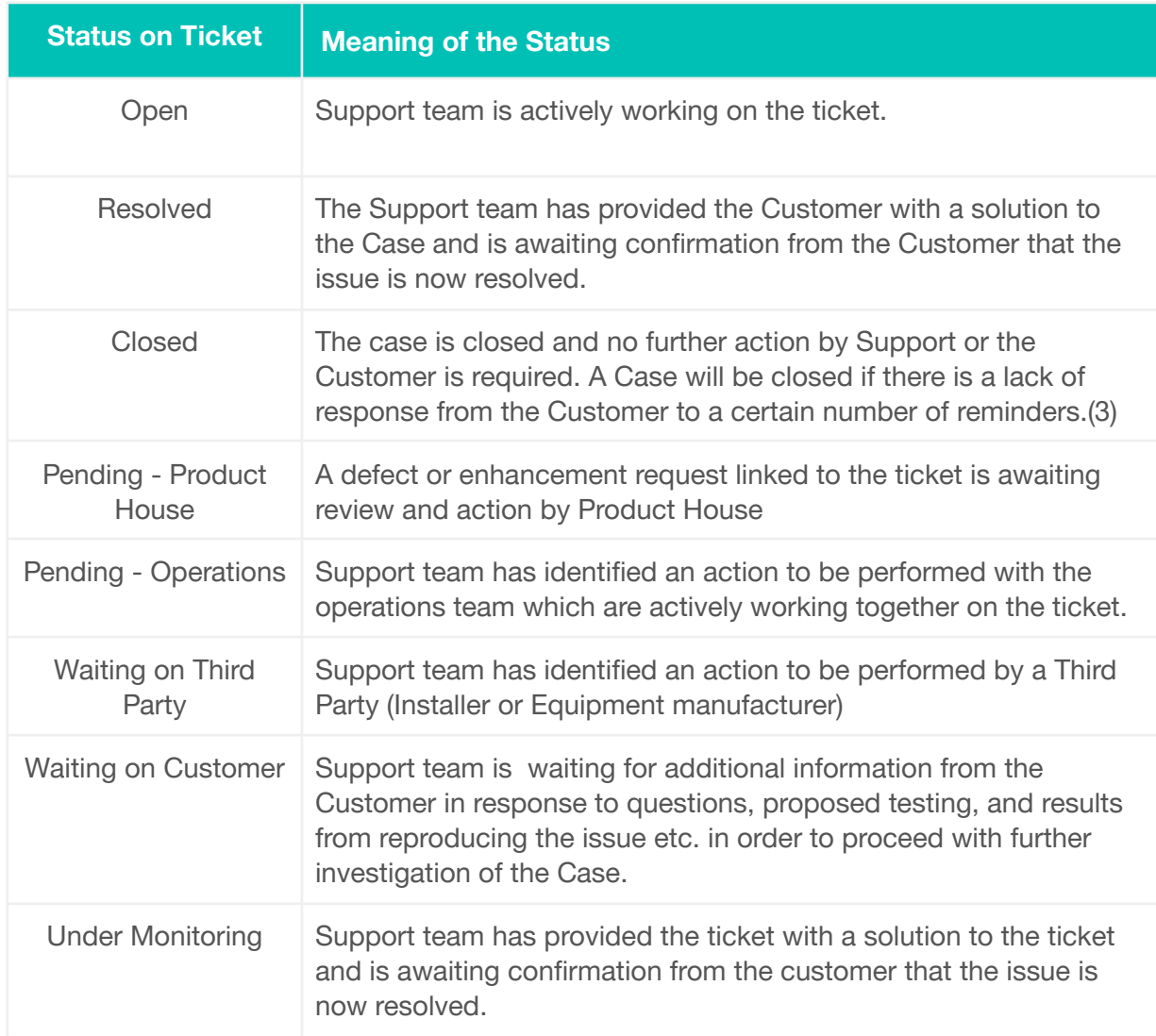

## <span id="page-4-0"></span>3. Support Procedures

## <span id="page-4-1"></span>3.1. Website-based Self Support

Web site-based self-help support for mashme.io is available to customers on a 24x7 basis at URL

➤ **<https://mashmeio.freshdesk.com/en/support/home>**

Website support includes:

- FAQs and trouble isolation procedures related to mashme.io
- User Guide information

Partners and customers can access information by navigating the different sections of the portal or searching for a specific keyword.

The support team creates articles covering hardware and software troubleshooting as well as solutions for those problems that have been reported.

## <span id="page-4-2"></span>3.2. Contacting support

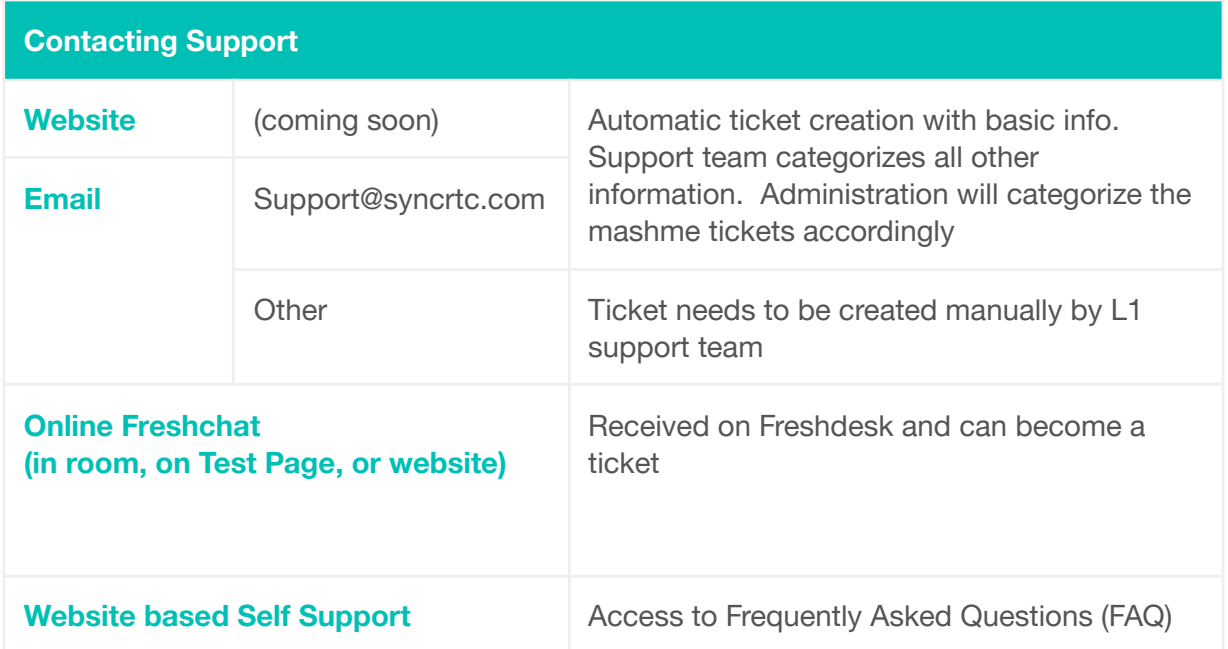

## <span id="page-5-0"></span>3.3. Chat

Immediate access to our online chat is available from various pages on our site. Specifically on mashme.io login page, mashme.io test page, on an error page whilst trying to access a session, and within a session interface itself.

The chat messenger is integrated with FAQ support. Customers can search the FAQ articles and help them self-service. This will also help you speed up your resolution.

Chat can also be used to clarify aspects of the software or for guidance when using the platform for different profiles.

If the support representative identifies that a problem cannot be resolved during the chat, they will create a ticket to continue working on the issue.

Please look out for the Support Chat Bubble in the bottom right corner of the page:

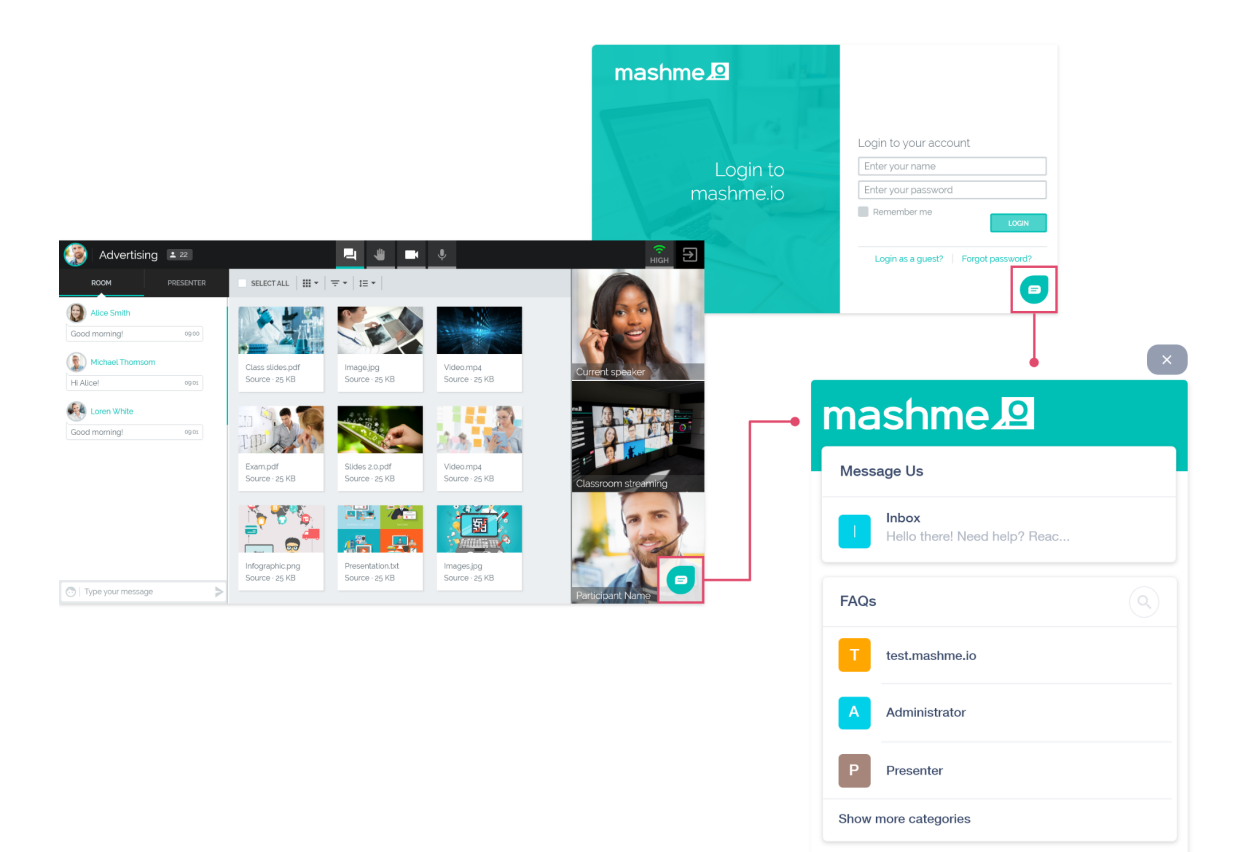

#### <span id="page-6-0"></span>3.4. Email

Send an email to **[support@syncrtc.com](mailto:support@syncrtc.com)**. The email will create a ticket automatically and assign it to a support representative.

The sender will receive an acknowledgement email, indicating that a new ticket has been created.

The ticket will be evaluated and the priority set accordingly. The support representative will then send a first response and request more information if necessary. A public link to the ticket will be included in the email to allow the status of the ticket to be monitored.

It is possible to define the severity of the ticket in the email by adding the desired severity in the subject of the email, by using the text: [Urgent], [High], [Medium] and [Low]. Please include the square brackets.

If the severity is not included in the subject of the email sent to **[support@syncrtc.com](mailto:support@syncrtc.com)**, the ticket will be created with low severity and criticality will be determined by the support engineer to change the severity upon reviewing the issue reported. Please see **[event](#page-8-0) [classification](#page-8-0)** for more detail on the severity of a ticket.

#### <span id="page-6-1"></span>3.5 Windows Security Patching Notification

The server is a vital part of the room and to make sure it is running smoothly automatic updates are disabled using Group Policy. Microsoft releases security patches for Windows and other applications on a regular basis.

By default, Windows 10 will automatically update your system to ensure it is fully secure, however these updates can sometimes deconfigure the Eyefinity / Mosaic / Surround and the configuration can be lost.

The team managing or using the room should feel confident that when they power on the server, the Windows system will be ready for their use and not pending updates or having had a de-configuration issue, due to these Microsoft updates.

Mashme will assess the new security patches and at the same time install and perform checks against our own systems to ensure Mashme correctly launches and continues to work. This is no guarantee that every device will behave in the same way.

Once we confirm mashme.io correct operation, we will notify the primary patching contacts at our customers, to request they perform the installs, then test Mashme afterwards using the Status Notification process. (**status.mashme.io**)

# <span id="page-7-0"></span>4. Information required when raising a ticket

In order to facilitate a quicker reply to your request, it is helpful to provide the following information for a clear understanding of the issue from the outset for a more accurate/specific response:

- Mandatory
	- Name
	- Username / Email address that is used for mashme.io
	- Contact details
	- Organization
	- Details of the room/session (are or trying to attend)
	- Any error codes
	- Clear description of the problem with screen shots
	- Operating system
	- Browser name and version
- Optional
	- Any other browsers tried
	- Troubleshooting steps already tried
	- Steps to reproduce the issue

# <span id="page-8-0"></span>5. Events Criticality Classification

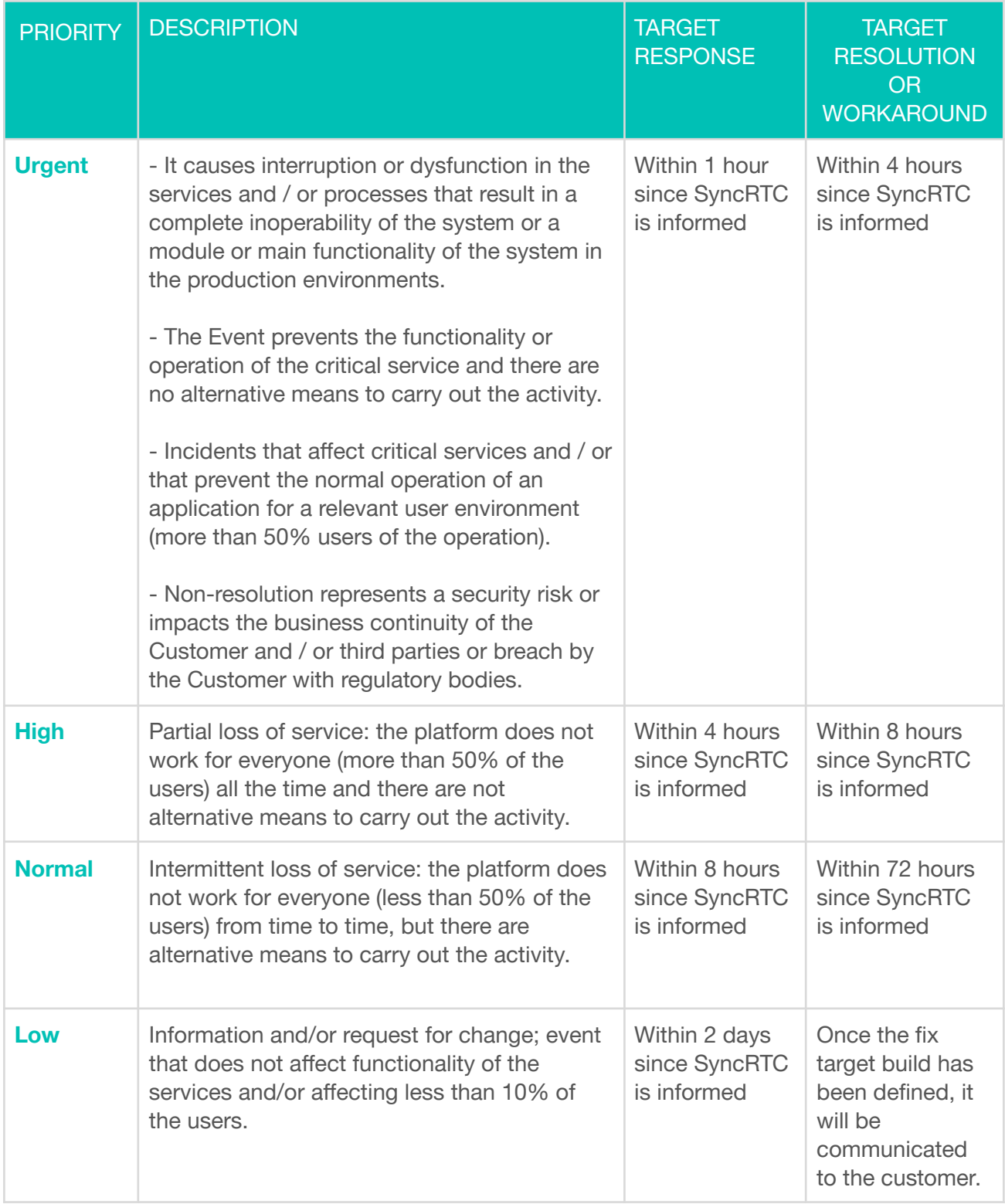